# **Google Analytics 201: Out of the box**

UNC Campus Webmasters

March 2, 2017

Rachell Underhill, Web & Information Manager

The Graduate School

## **My experience:**

Ten years of using Google Analytics (January 2007)

- One users, many sites
	- Currently 13 sites with mix of strategies (GTM, UA, UA+AT)

Advice based on personal experience, trial and error

### **Show of hands:**

- Regular users?
- $\cdot$  Have it installed, but overwhelmed by data?
- WordPress?
- Other platform?

## **Today:**

- Setup
- Reporting Tools
- Actionable data

## **Setup**

- **· Basics**
- Organization
- Filters
- Goals
- Code Installation
- Cross domain & cross subdomain tracking

## **Setup: Basics**

What is Google Analytics?

What is Google Tag Manager\*?

**What can I do without needing to edit the backend code of my website?**

## **Setup: Organization**

- Account  $\rightarrow$  Property  $\rightarrow$  View
- Most accounts will have only one property
- Views
	- Views changes are permanent, duplicate view before changing
		- One master view with all data
		- One with **internal users filtered out**
		- Any other ways you want to break out data

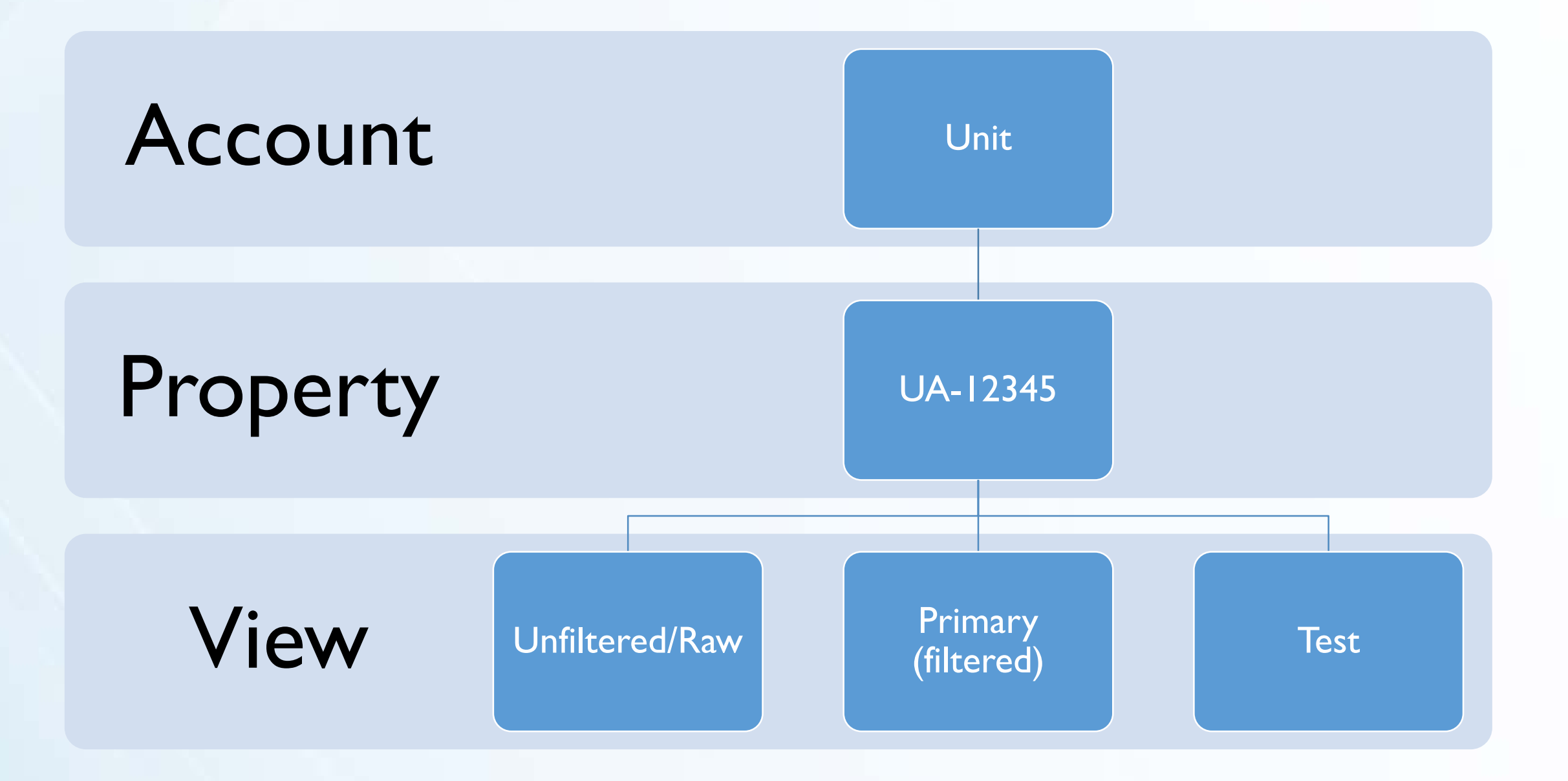

## **Setup: Filters**

- Filtering out internal traffic
	- Most important filter to add
	- Ask IT staff for IP range or, find highest and lowest IP numbers
	- Generally can only filter desktop machines
	- Probably on-campus only
	- . Use an [IP Range Regular Expression Builder](http://www.analyticsmarket.com/freetools/ipregex) to create regex for filter

## **Setup: Spam Filters**

- Filtering referral spam, bots and spiders
	- Bots and spiders are automatically filtered
- Notice strange referral sites?
	- Fake referrals
	- Incorrect hostnames
	- Ghost spam
	- [moz.com/blog/stop-ghost-spam-in-google-analytics-with-one-filter](https://moz.com/blog/stop-ghost-spam-in-google-analytics-with-one-filter)

## **Setup: Spam Filters- Fake Hostnames**

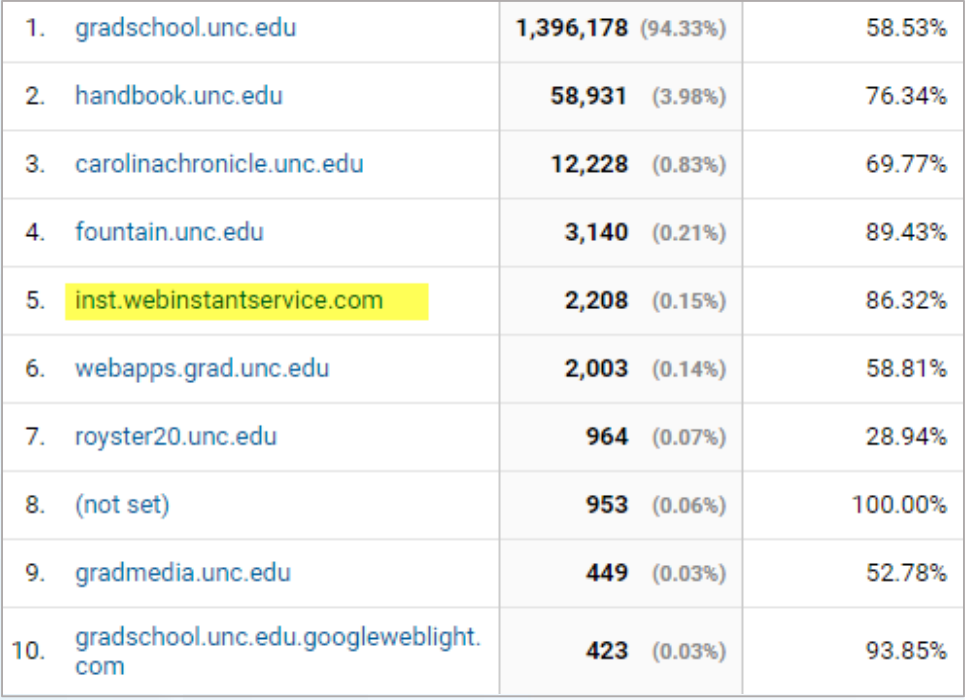

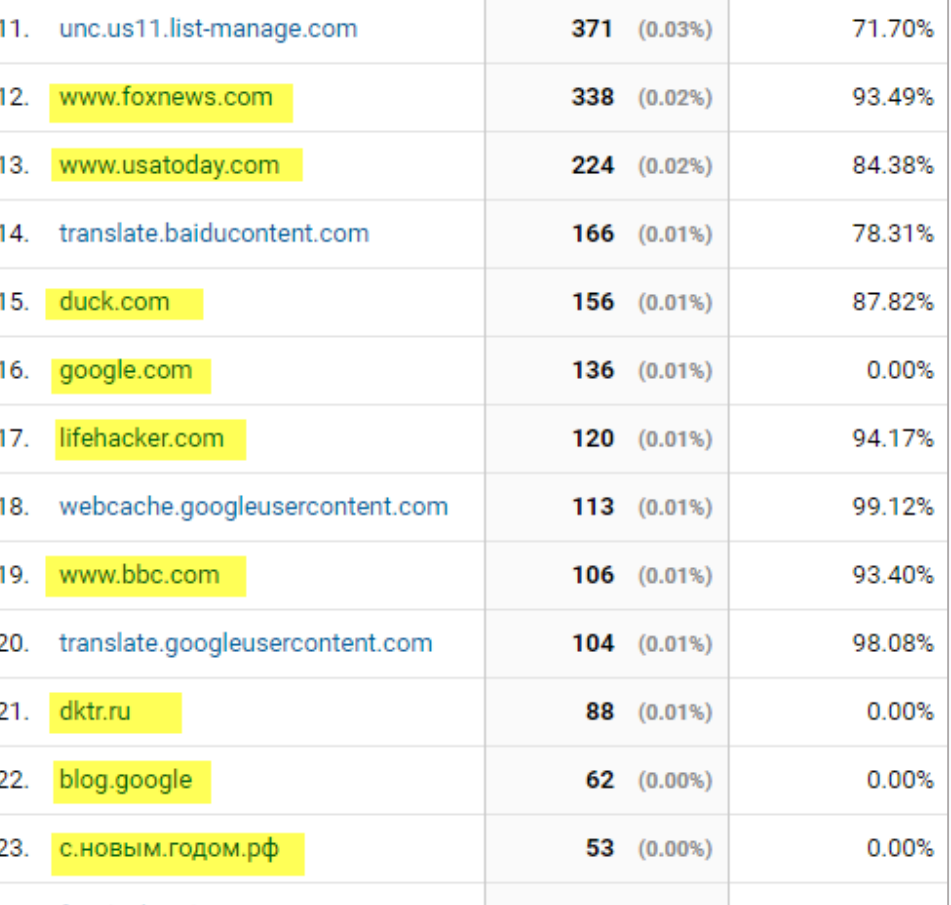

## **Setup: Spam Filters- Fake Hostnames**

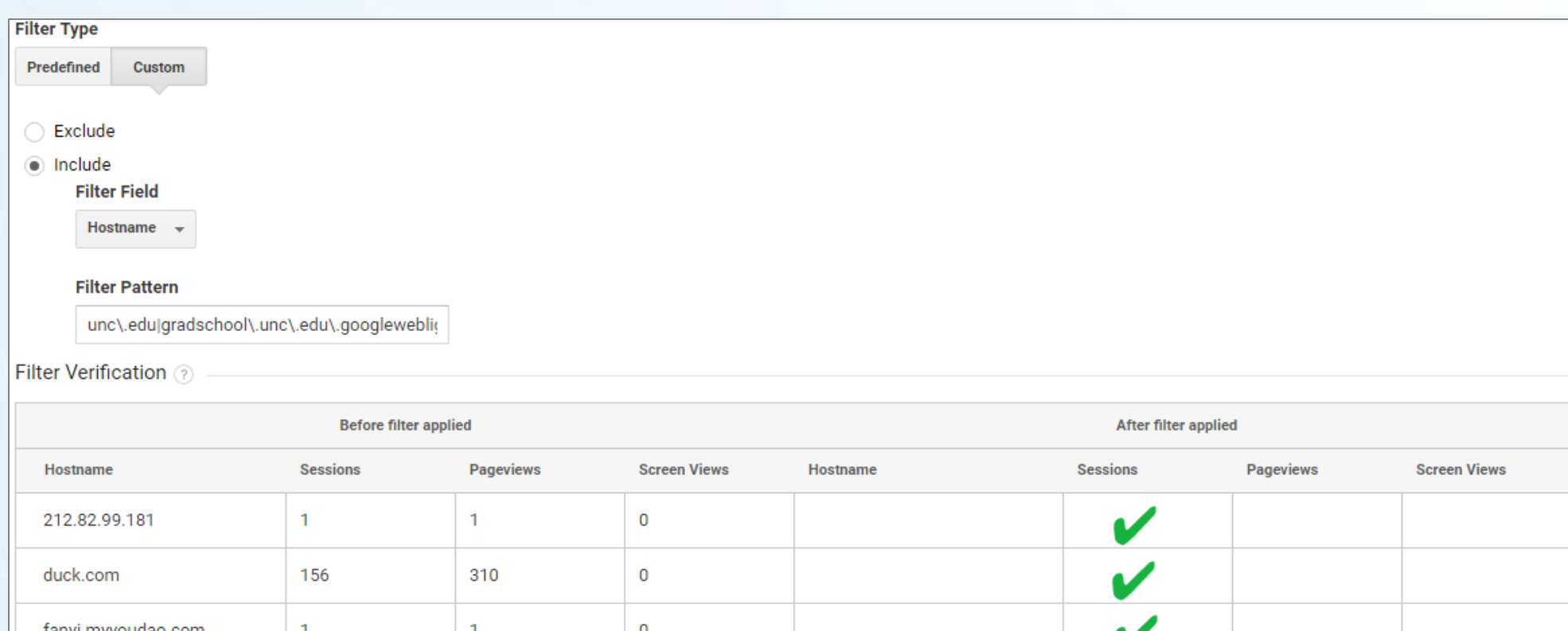

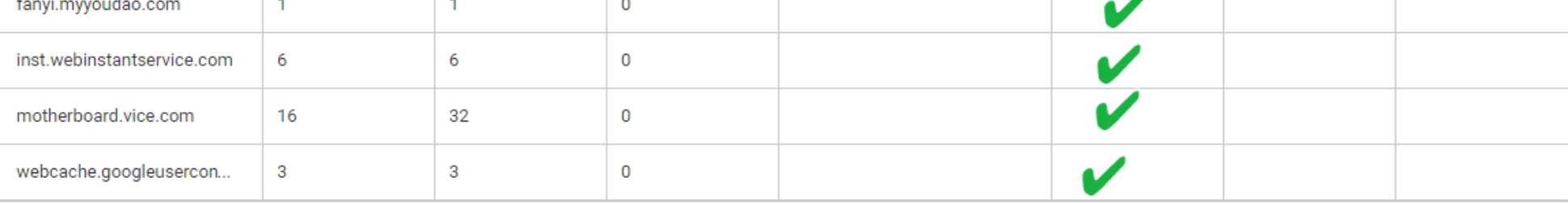

## **Setup: Spam Filters- Language Spam?**

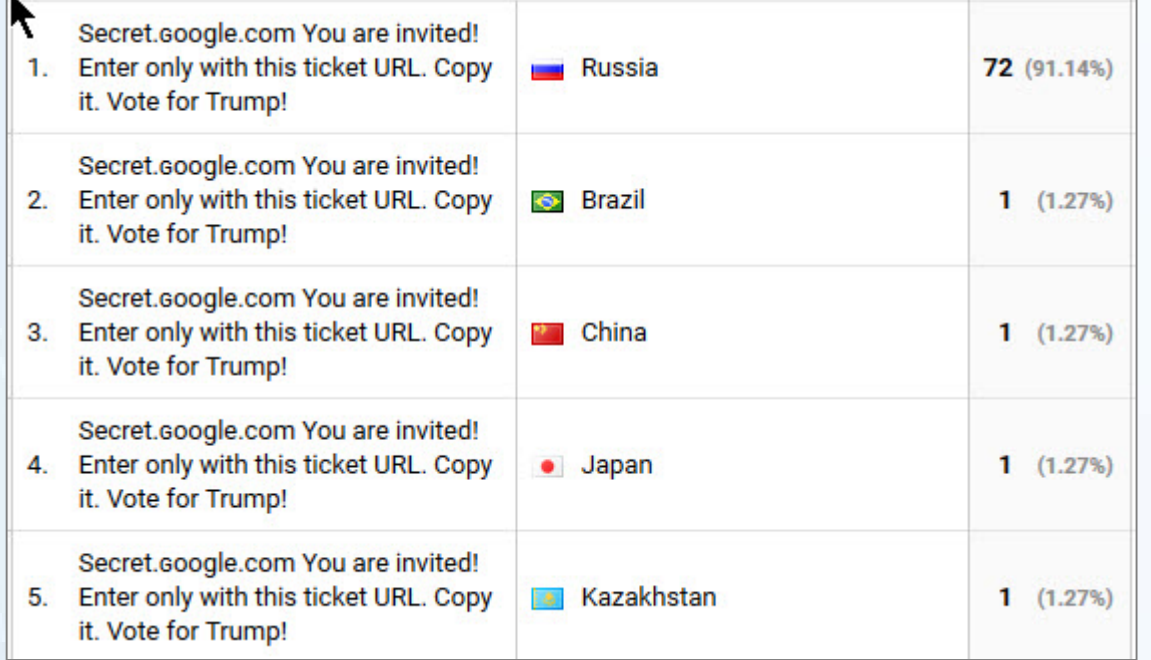

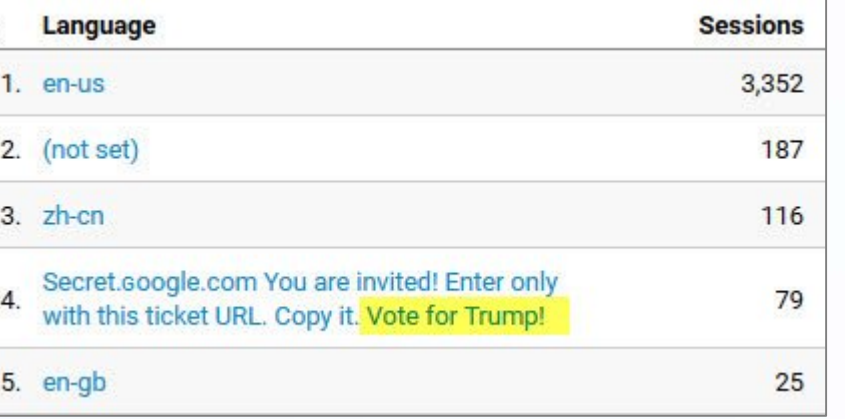

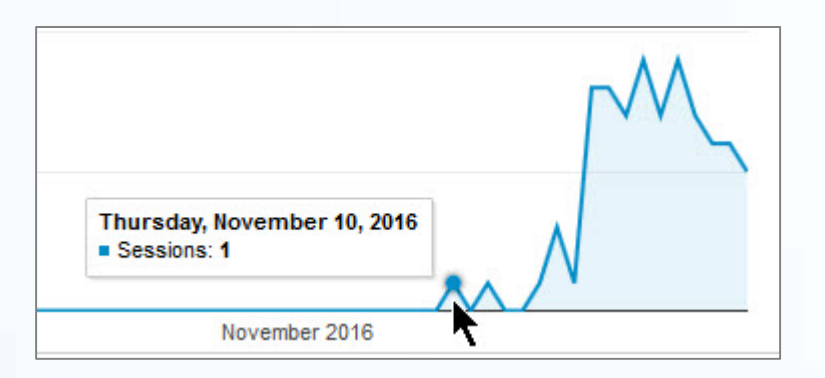

## **Setup: Goals**

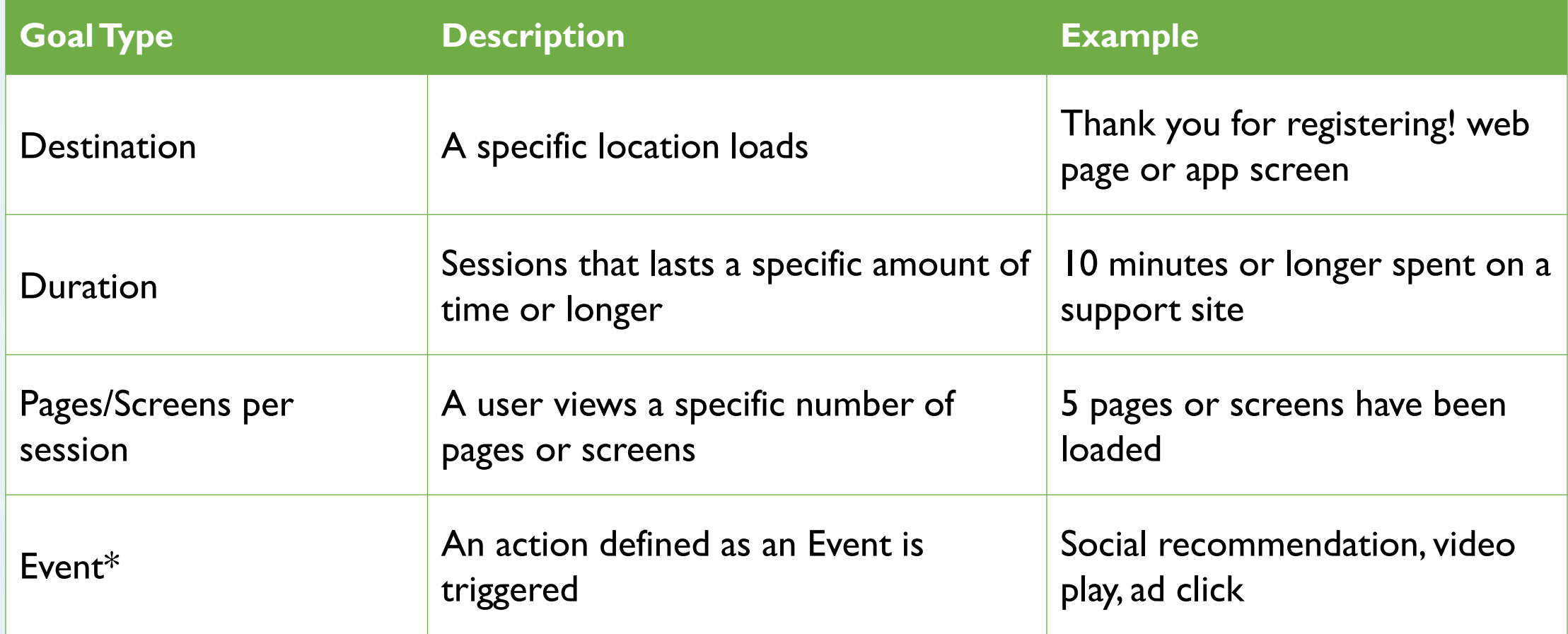

Tracking code must be on every single page

Don't forget to add the code to: 404 pages

- search results pages
- non-template changes
- web versions of newsletters

- Tracking code checkers
	- [www.gachecker.com](http://www.gachecker.com/) spider
		- Doesn't check account or configuration, just if code exists
	- **[Screaming Frog spider](https://www.screamingfrog.co.uk/seo-spider/)** 
		- Has a free version that can crawl your site to check for tracking codes
	- [Google Tag Assistant](https://chrome.google.com/webstore/detail/tag-assistant-by-google/kejbdjndbnbjgmefkgdddjlbokphdefk?hl=en)
		- Chrome extension that analyzes and helps debug configuration

#### Google Tag Assistant

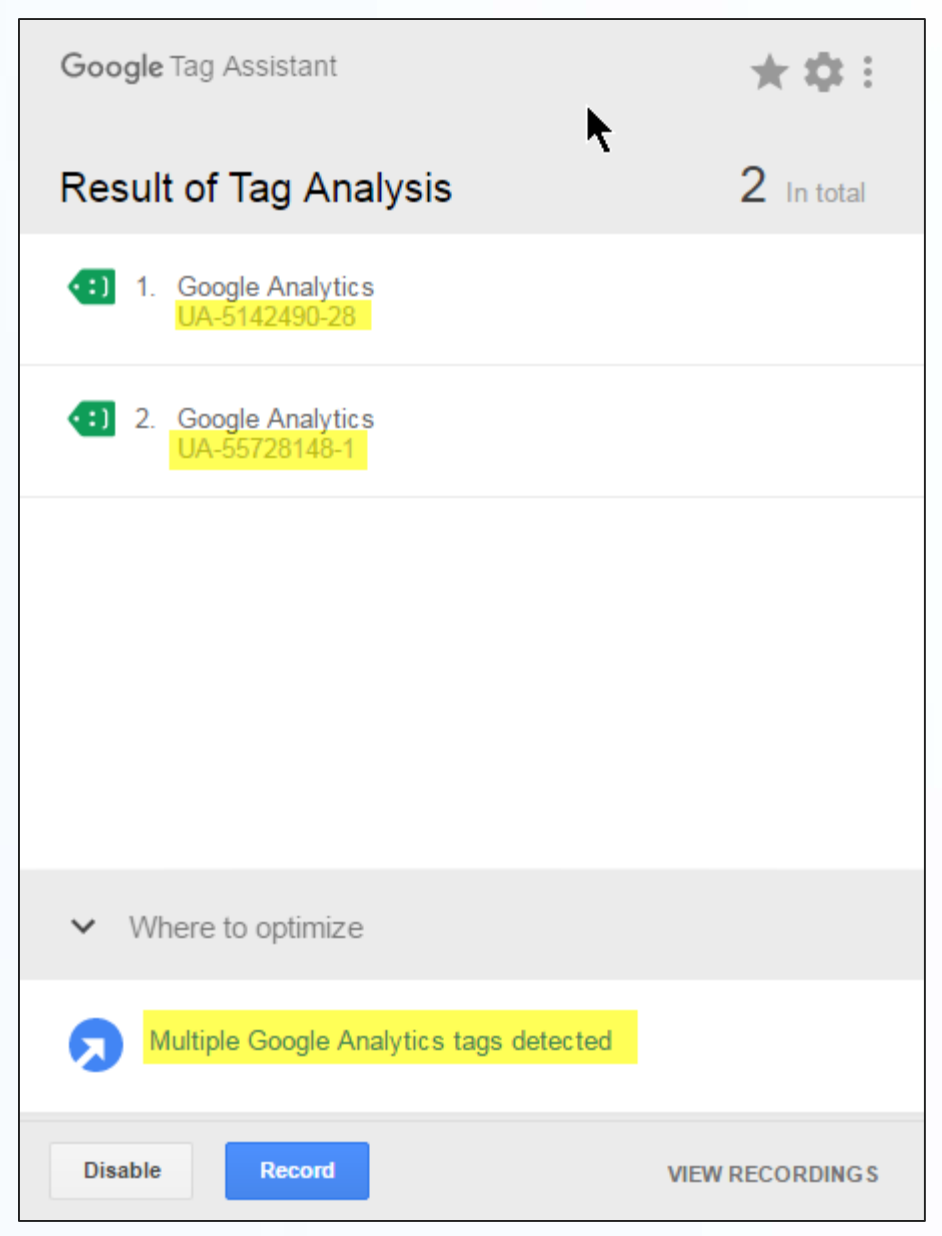

#### Real-Time Reports:

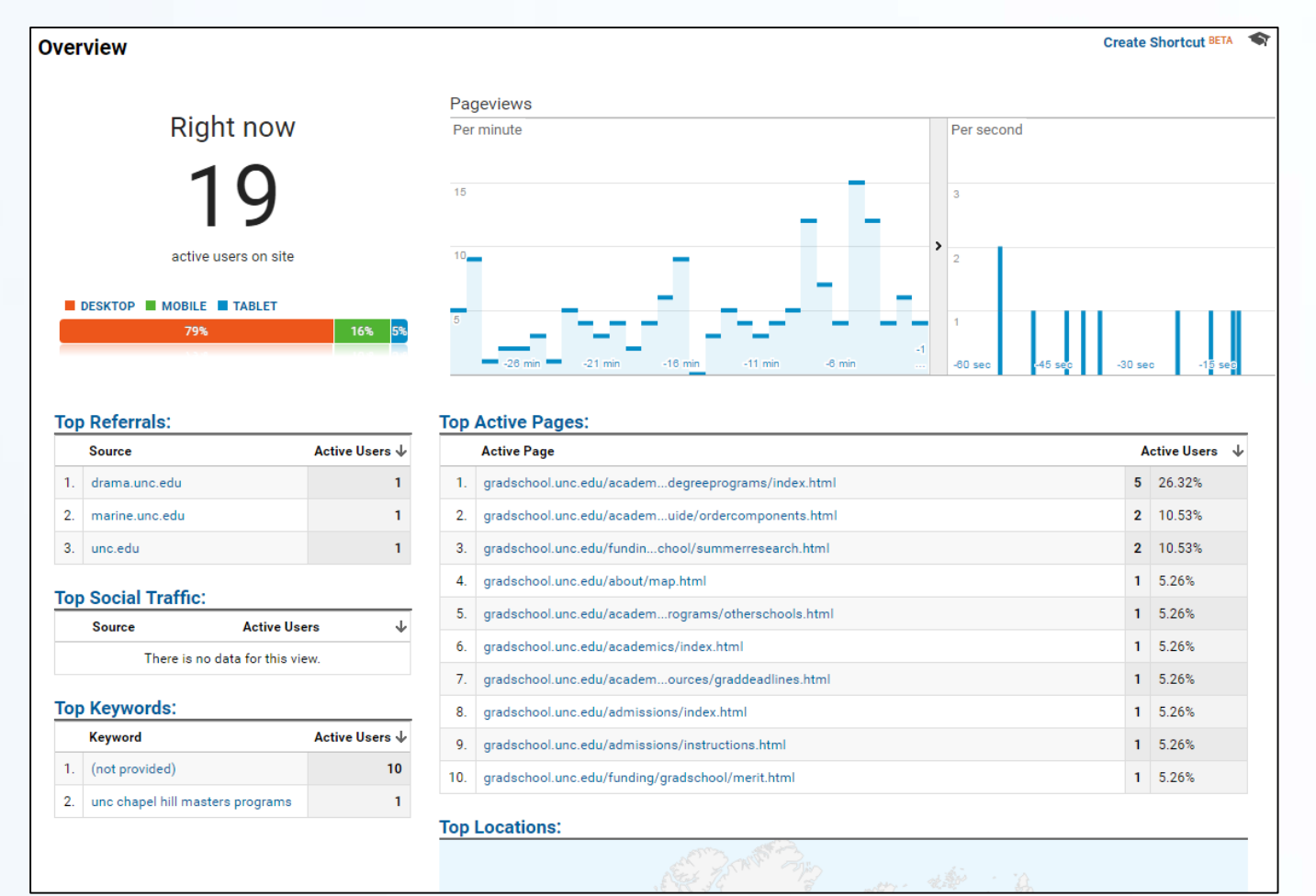

## **Setup: Domains**

#### Do you need to track across different domains or subdomains?

## **Setup: Cross subdomains**

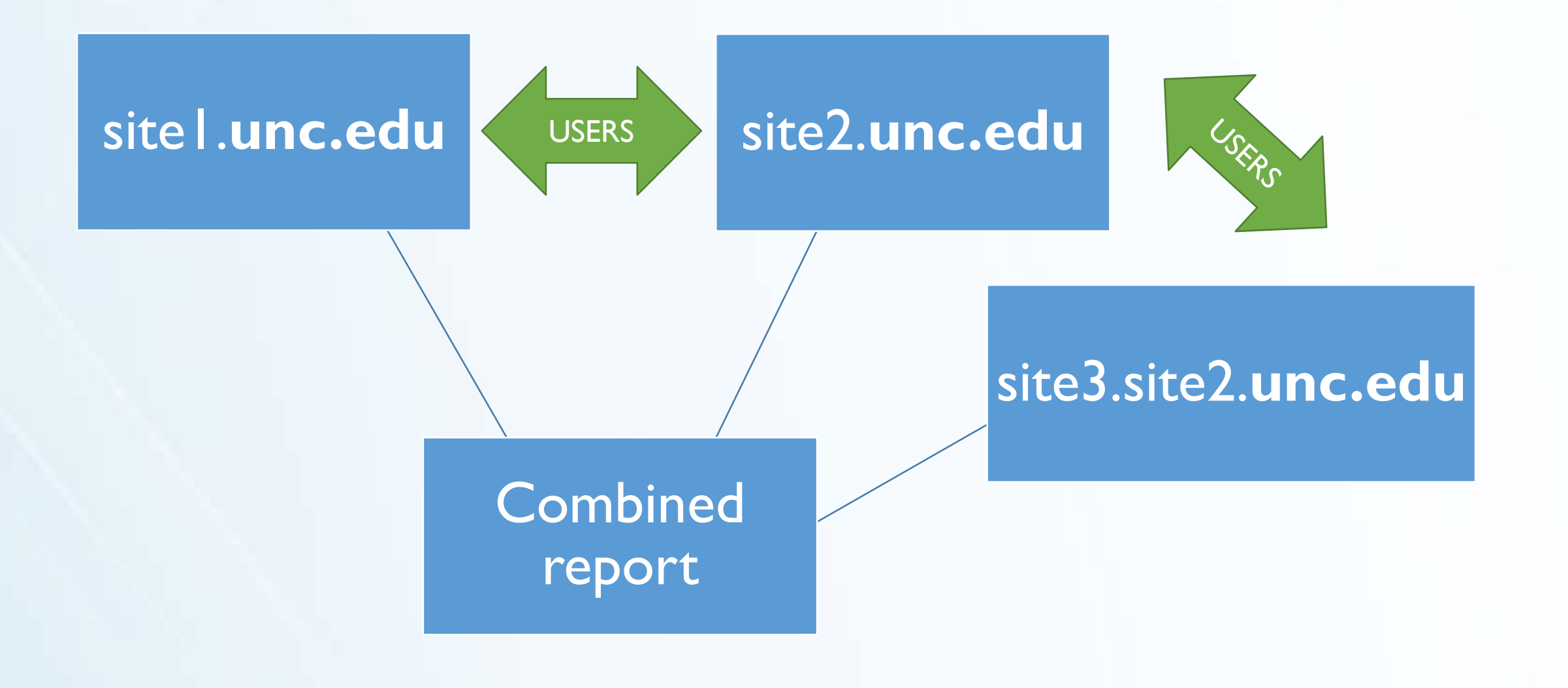

## **Setup: Cross subdomains**

### **Easy!**

- 1. Use same tracking code on every single page
- 2. Set the Cookie Domain
	- Automatic with UA, DIY with GTM
- 3. Update Your Referral Exclusion List

## **Setup: Cross subdomains**

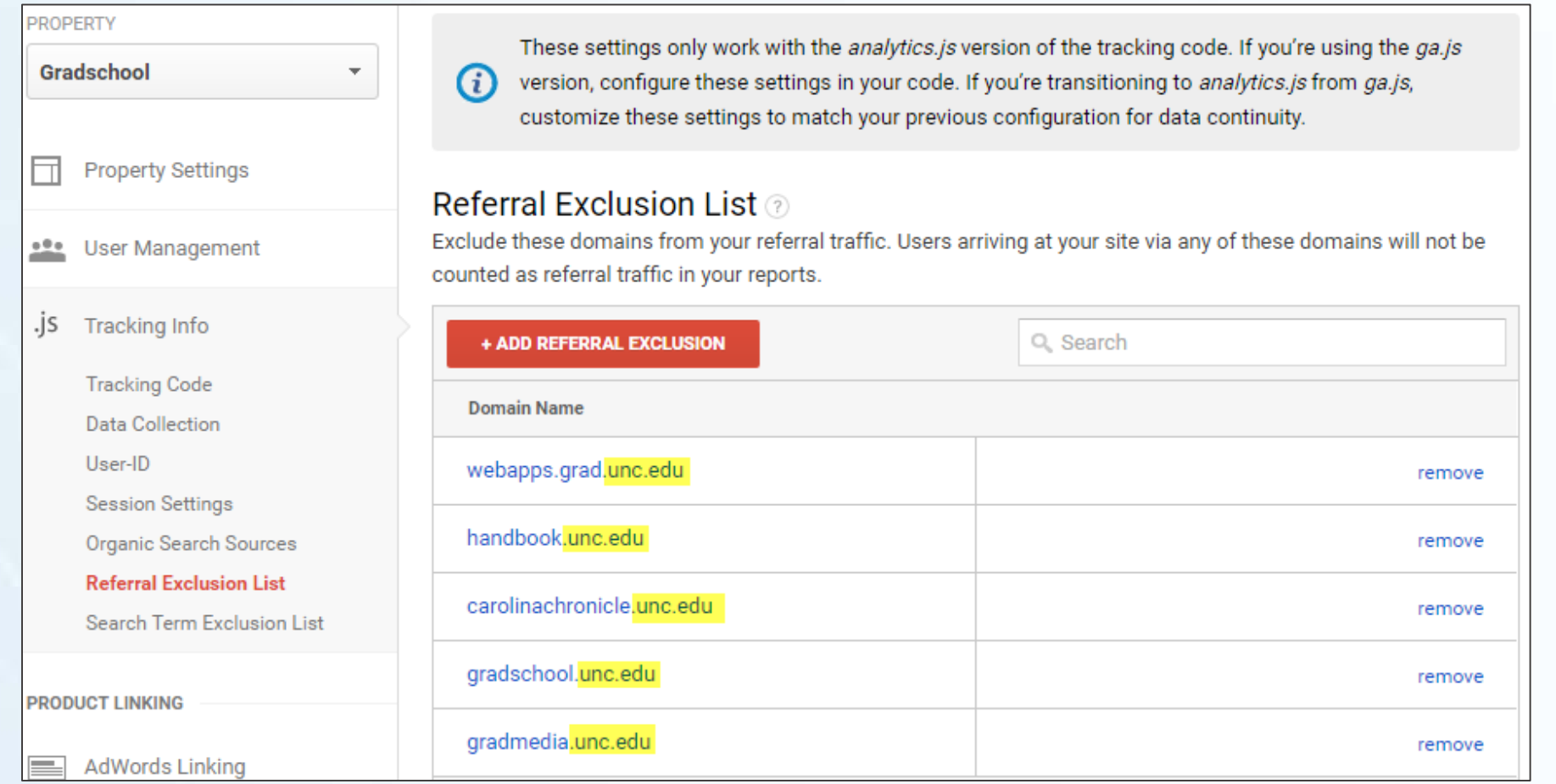

## **Setup: Cross domains**

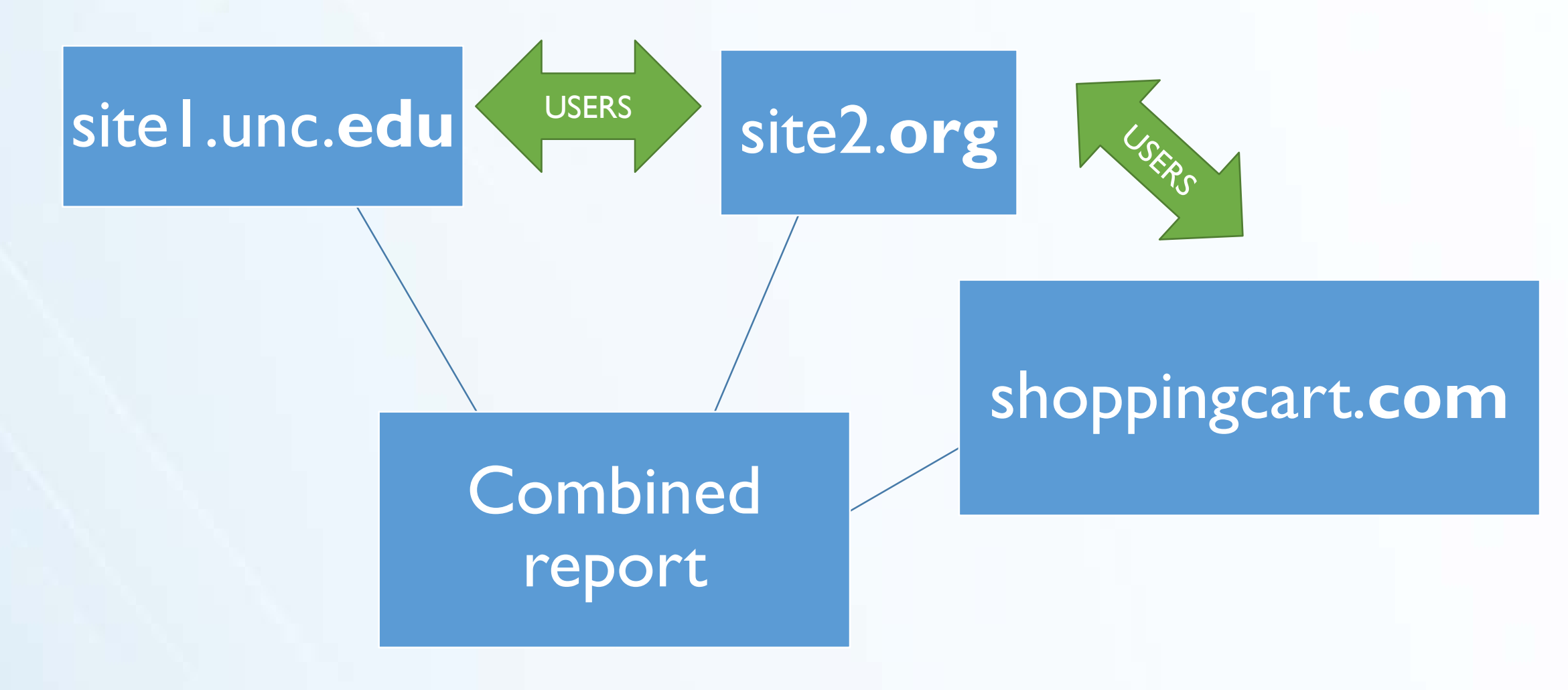

## **Setup: Cross domains**

- 1. Use same tracking code on every single page
- 2. Update Your Referral Exclusion List
- 3. Links between domains must have URL query parameter in place\*
	- 1. UA: add Linker plugin to GA code
	- 2. GTM: edit the Auto Link Domains field
- 4. Analytics code must have allowLinker =true\*
	- 1. UA: add "allowLinker: true" to GA code
	- GTM: add a new field: allowLinker: true

### **Reporting tools**

- Customization
- Dashboards
- Custom Reports
- Custom Alerts
- Google Data Studio reports

## **Reporting tools: Customization**

- Dashboards
- Custom Reports
- Shortcuts
- Custom Alerts

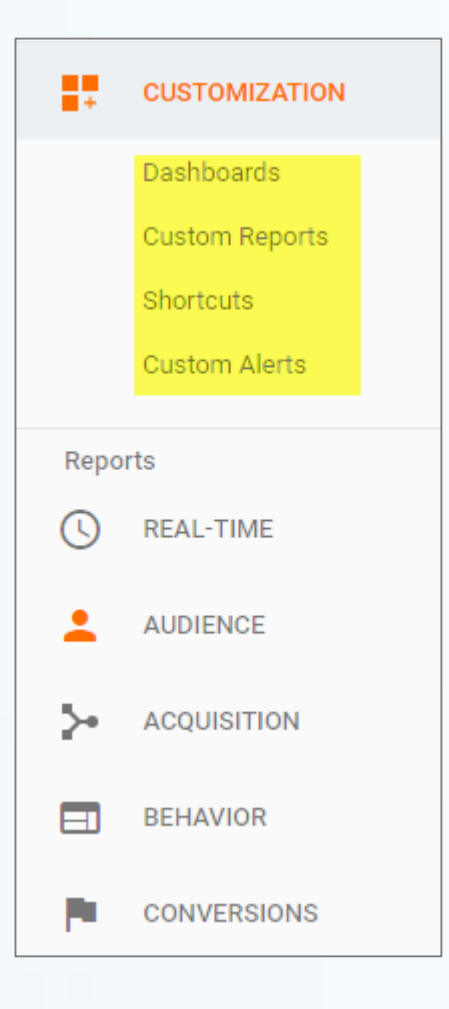

Import prebuilt dashboards and customize for your needs

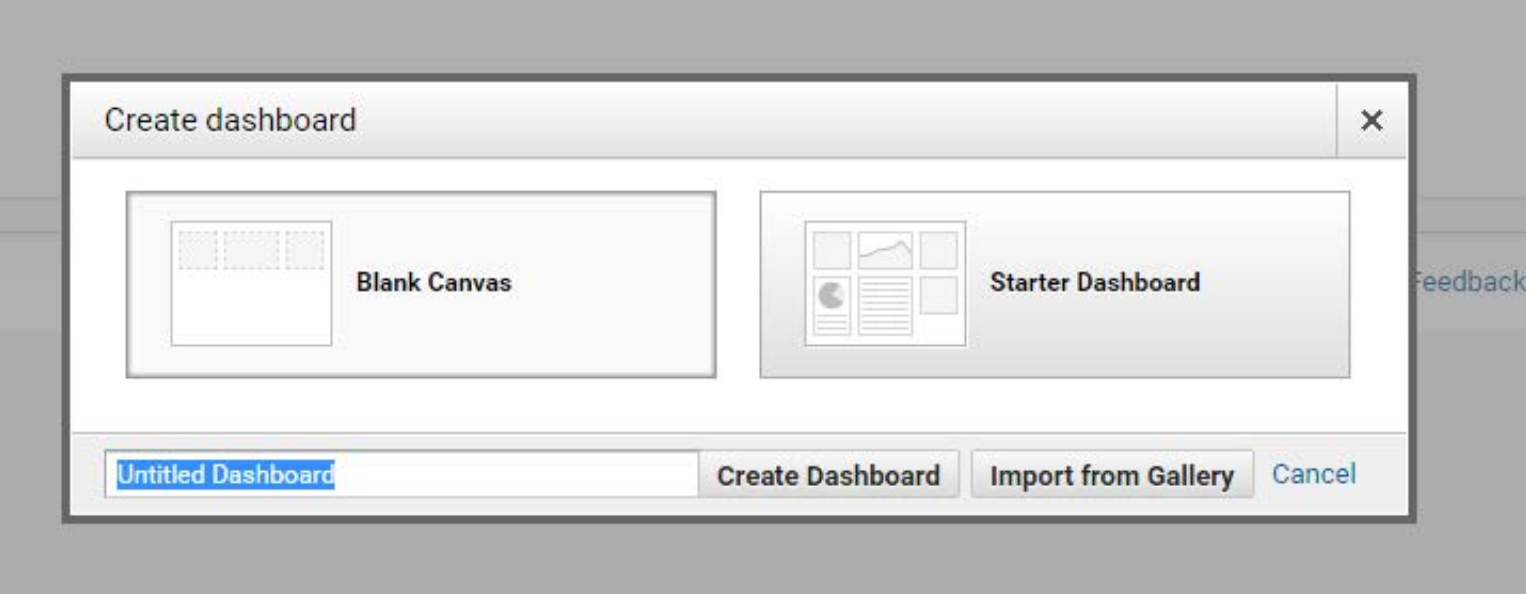

#### **Social Media Dashboard**

#### **Overall Site Visits**

118,250

% of Total: 100.00% (118,250)

New Visitor Acquisition from Social

45.86% Avg for View: 38.84% (18.06%)

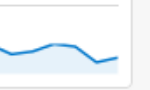

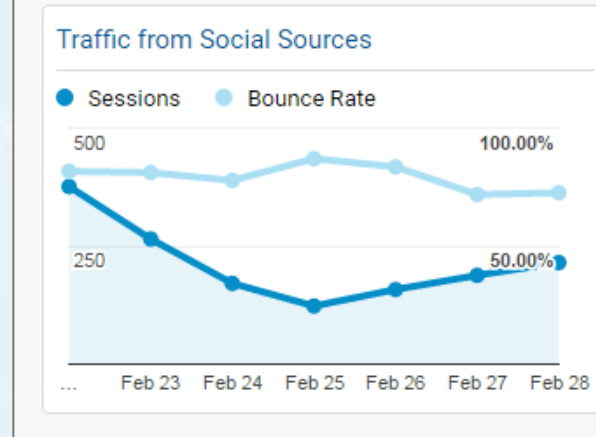

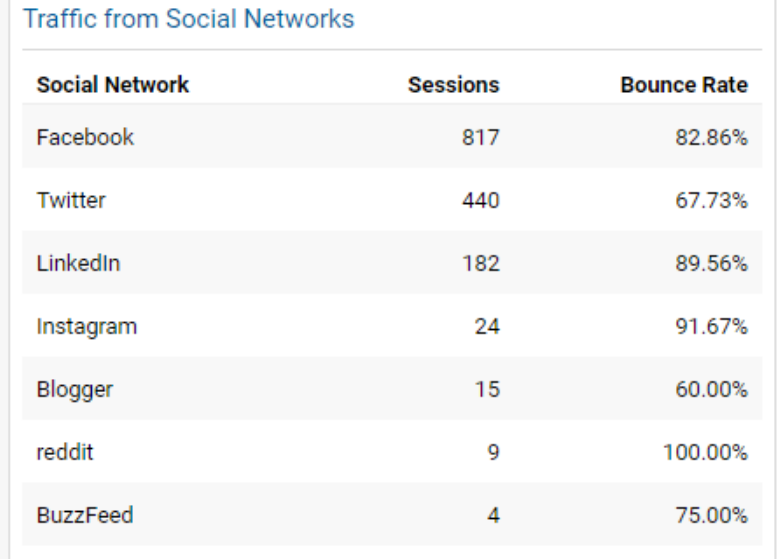

#### Social Visits & Quality from Mobile

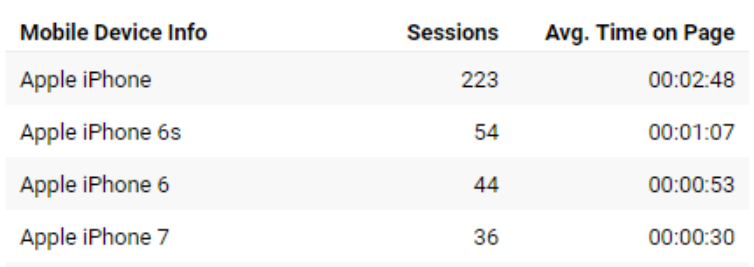

#### Feb 22, 2017 - Feb 28, 2017

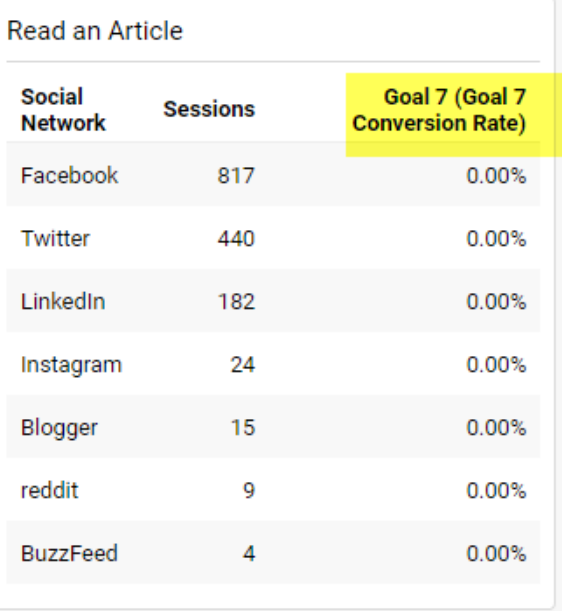

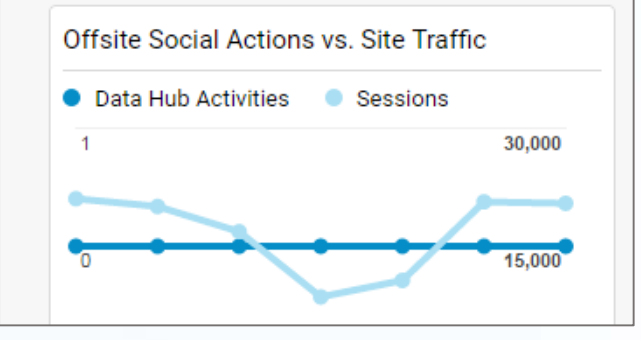

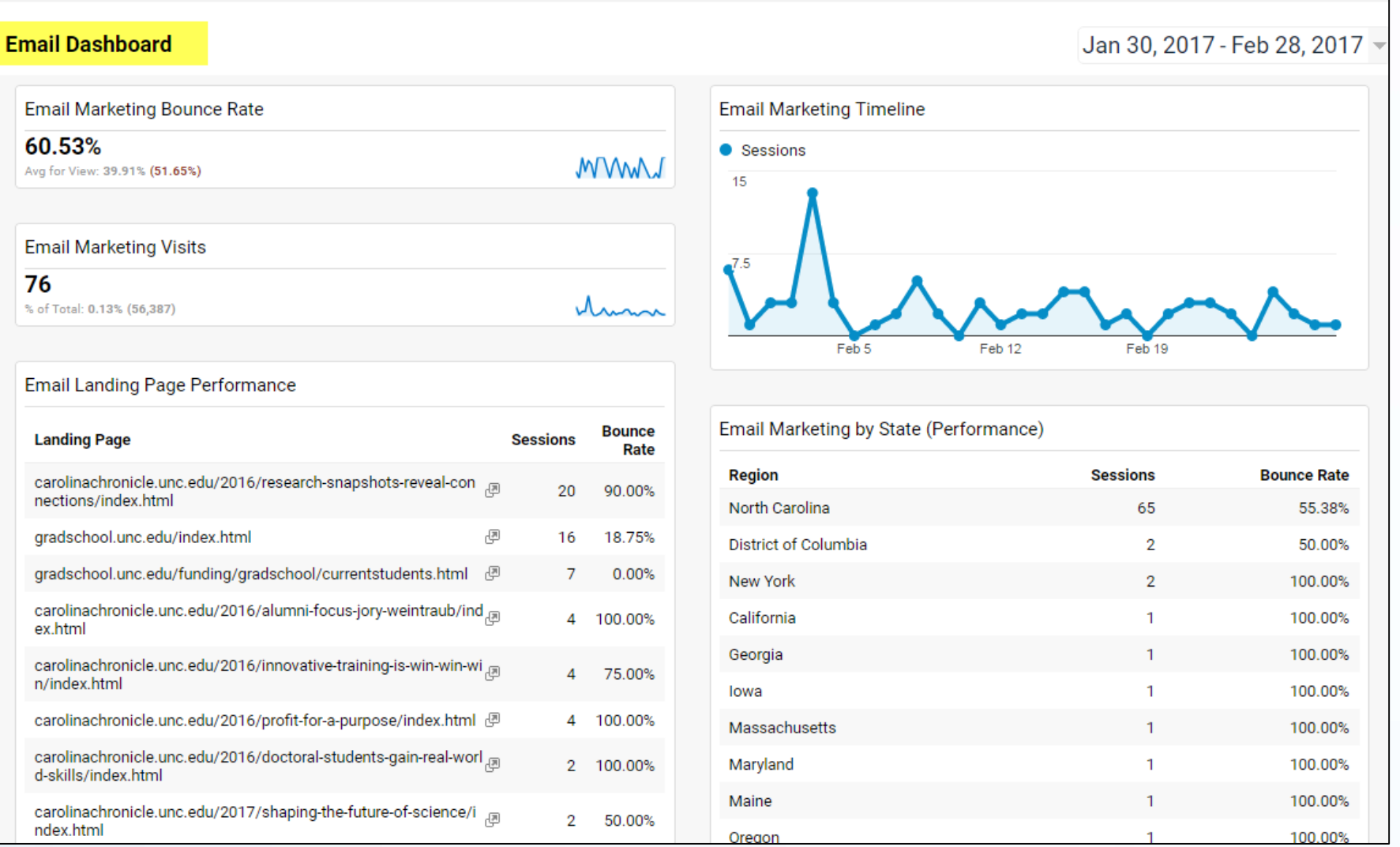

100.00%

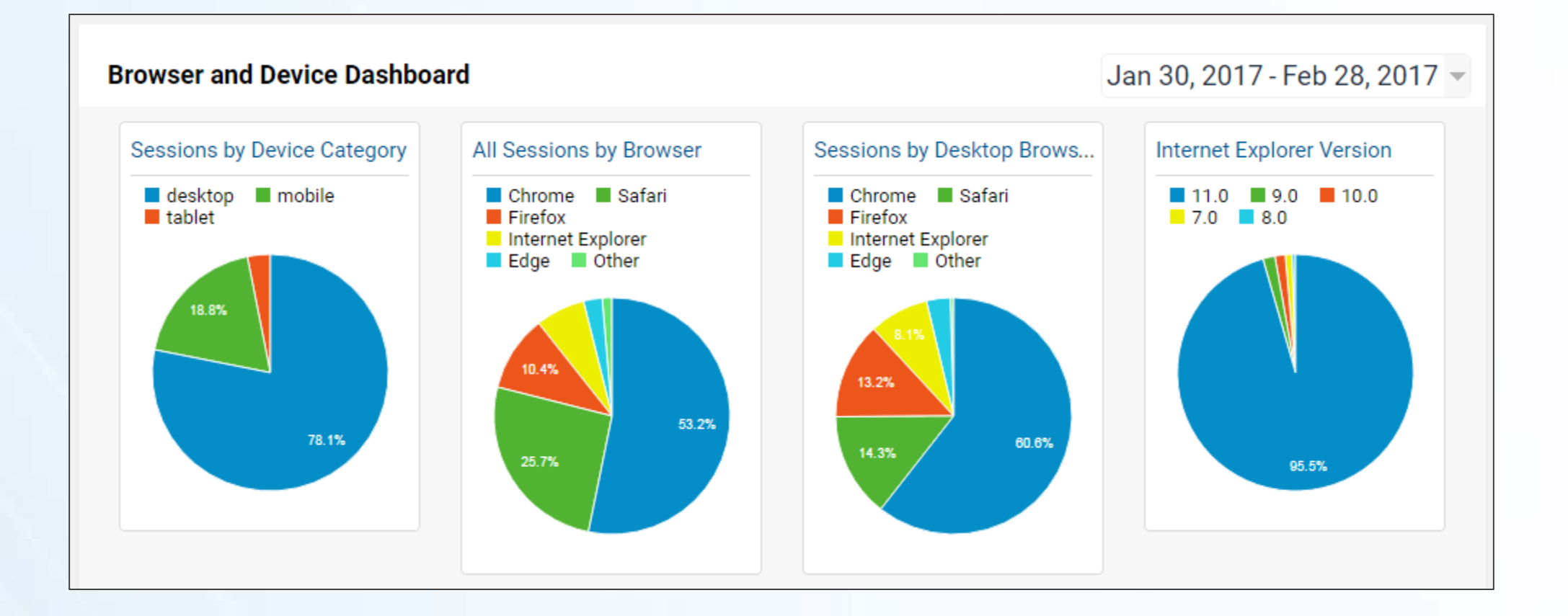

## **Reporting tools: Custom Reports**

• Import prebuilt reports and customize for your needs

Can be emailed automatically on a schedule

## **Reporting tools: Custom Reports**

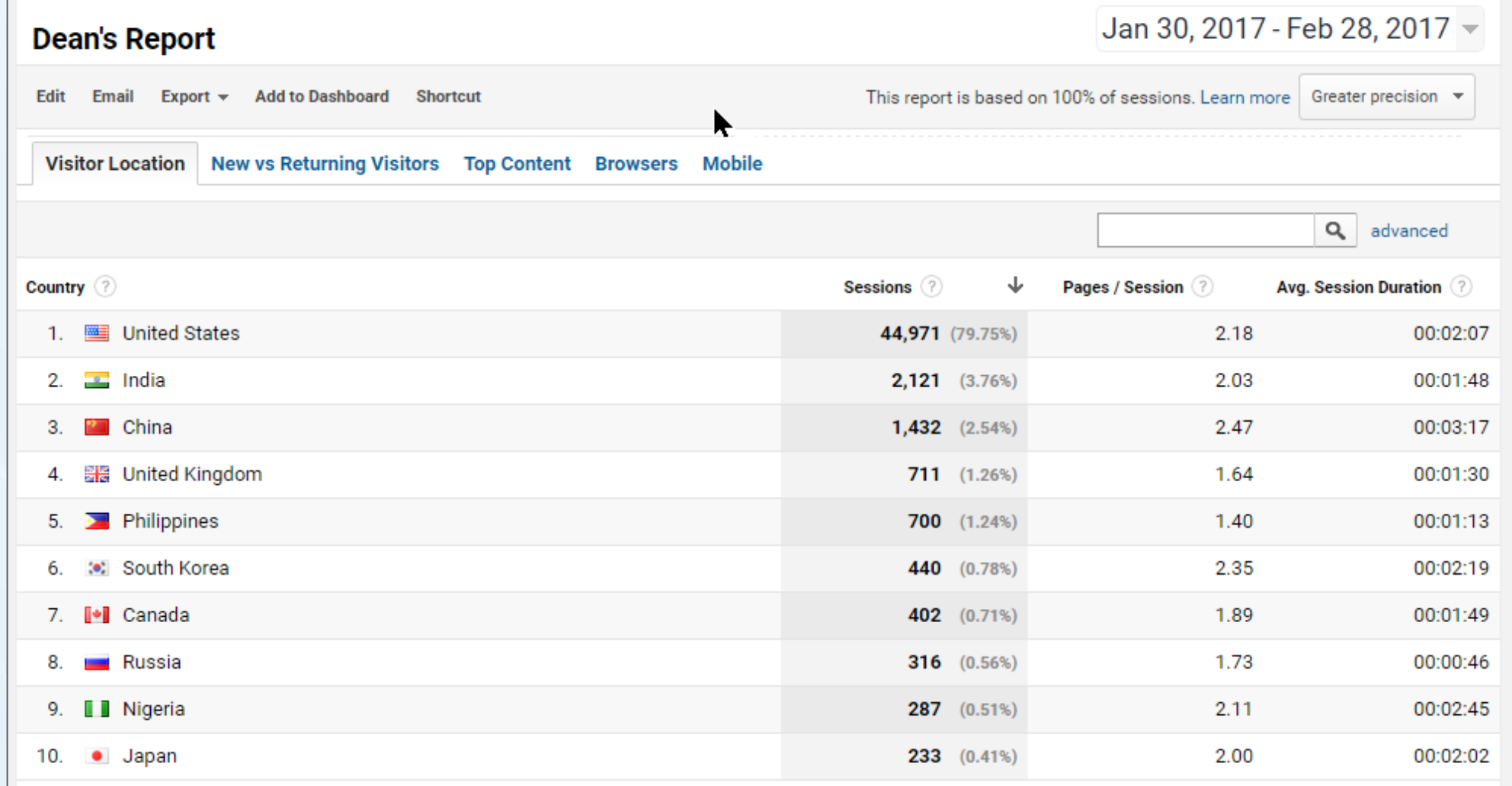

## **Reporting tools: Custom Reports**

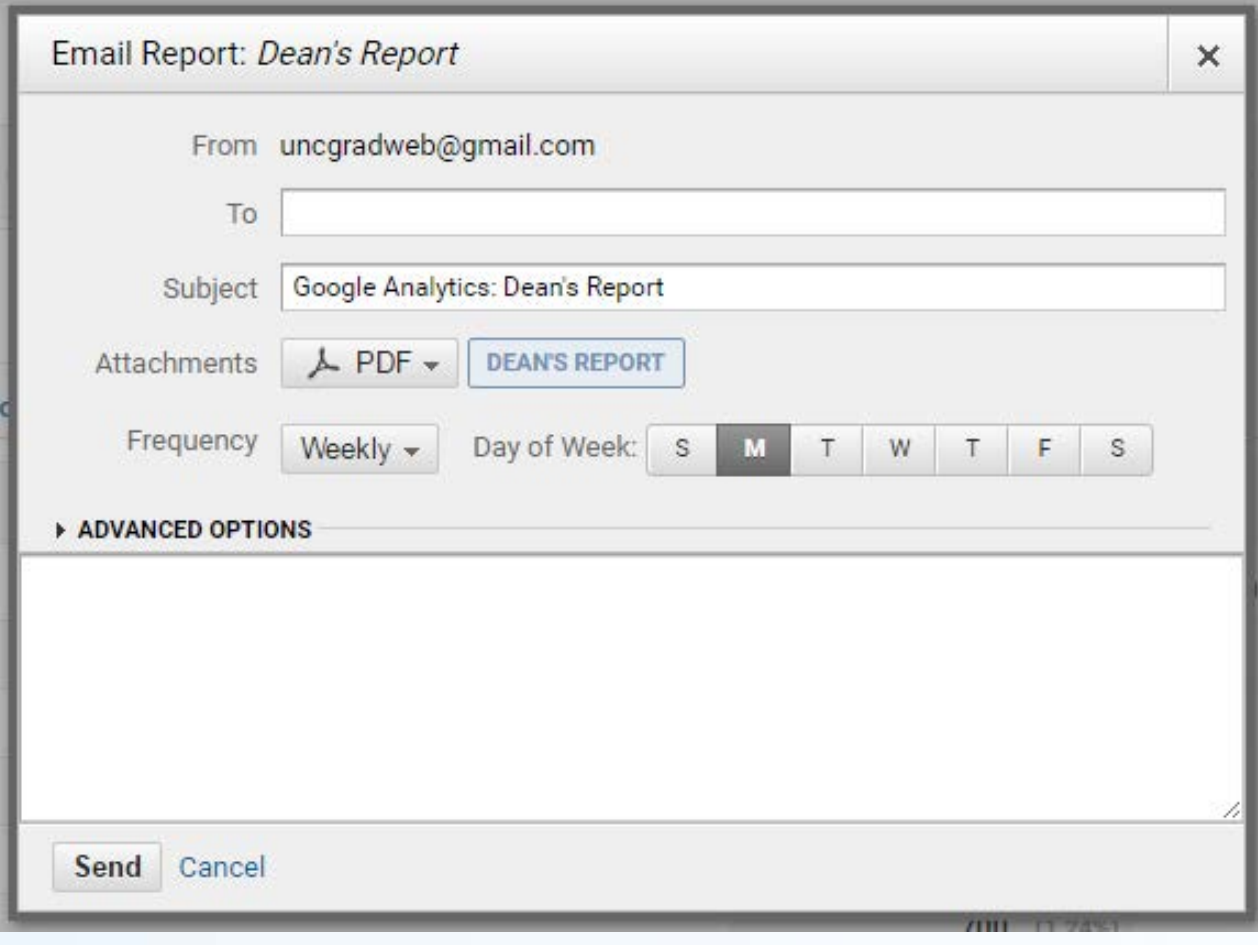

## **Reporting tools: Custom Alerts**

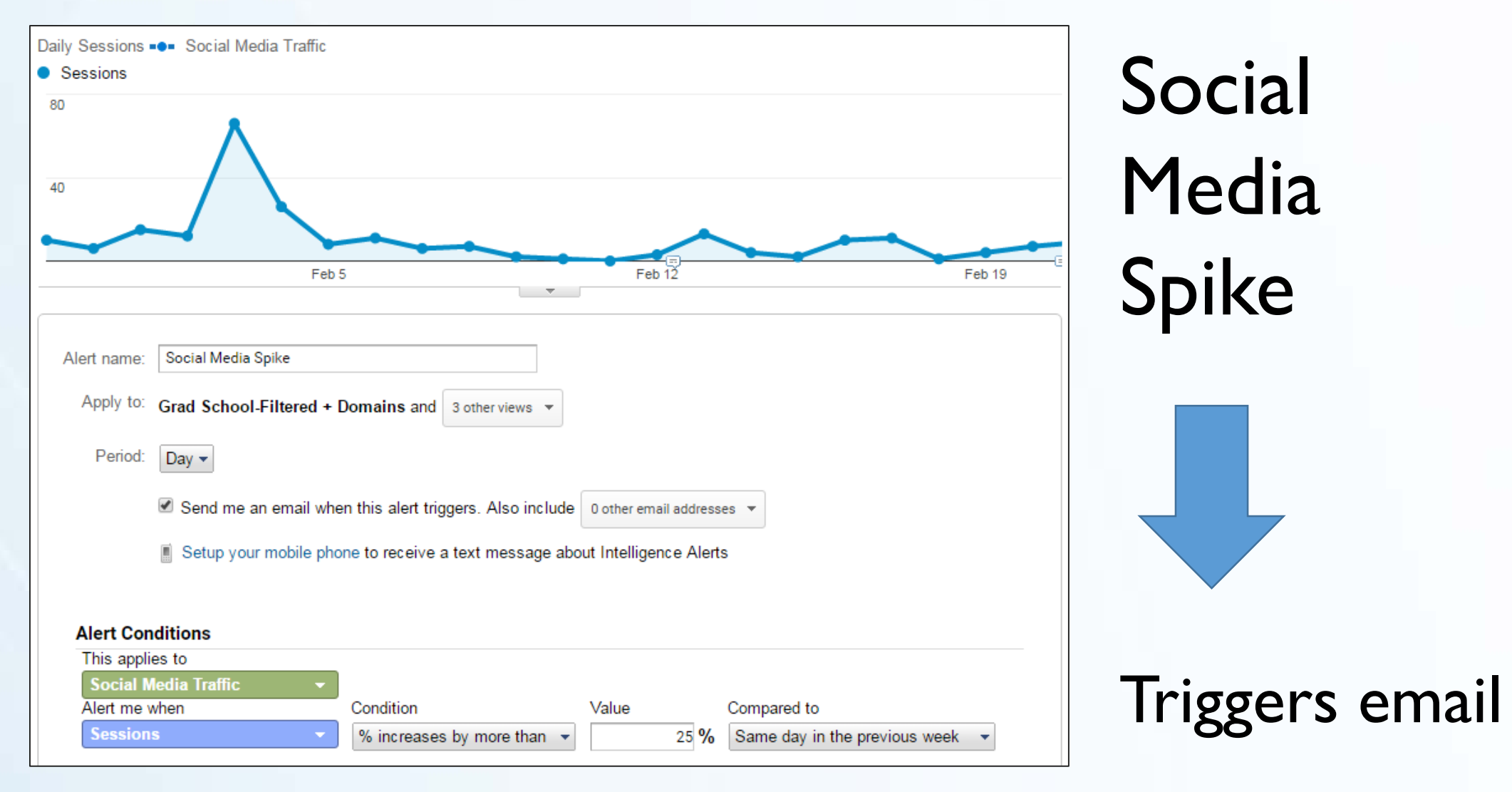

## **Reporting tools: Custom Alerts**

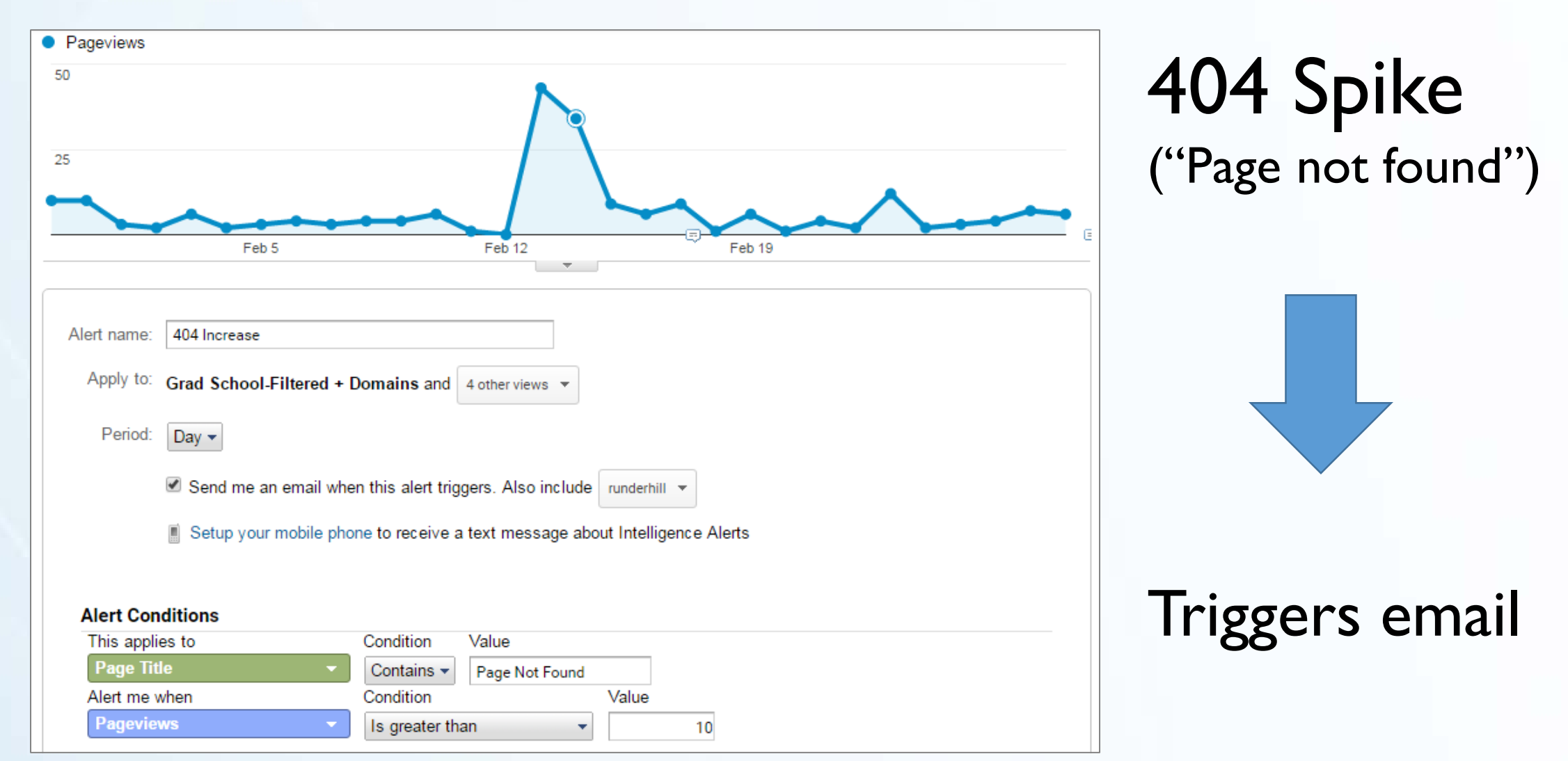

## **Reporting tools: Google Data Studio**

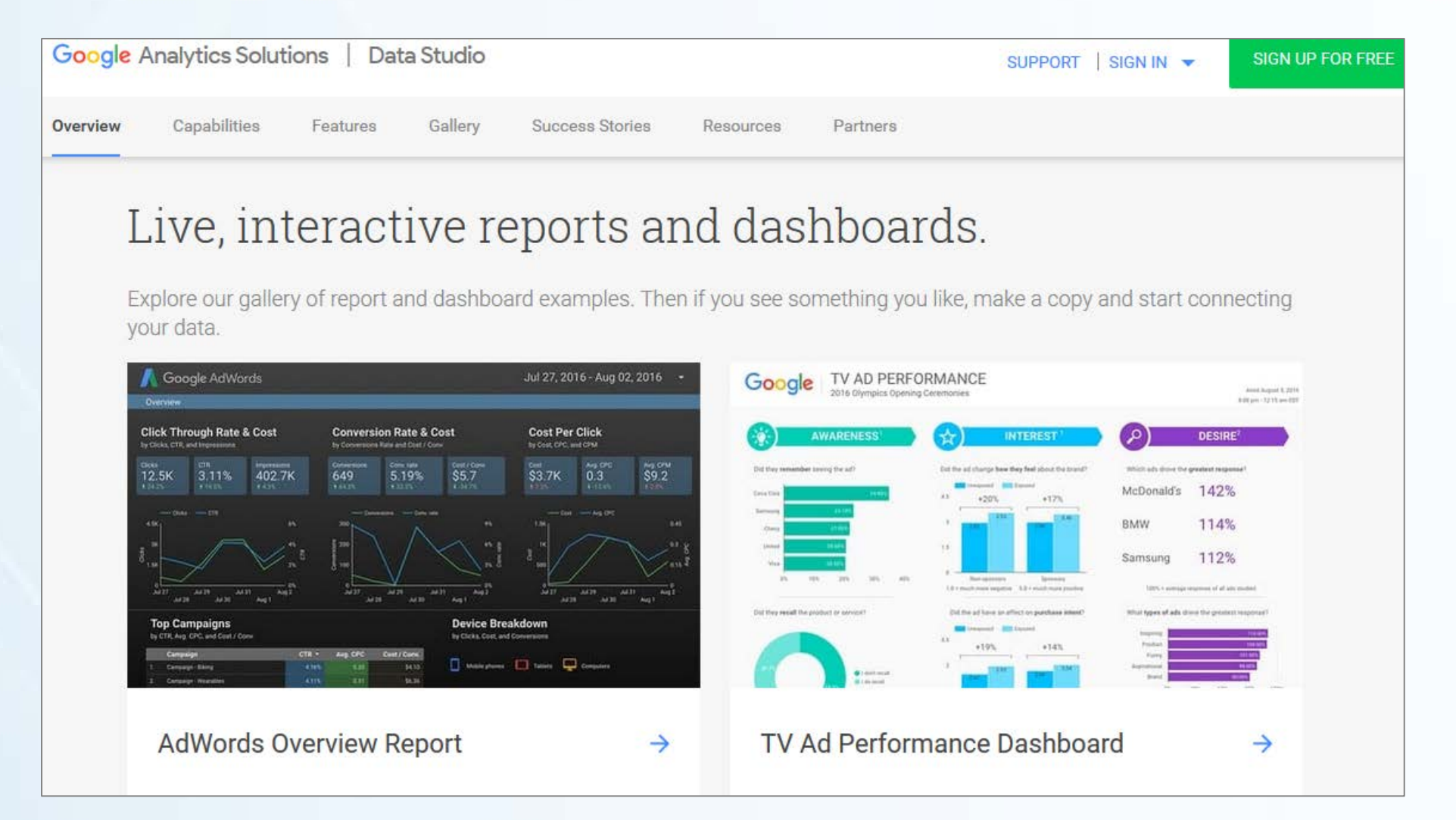

#### **Actionable data**

· Internal search analysis

Landing pages analysis

• Tracking on-page events\*

### **Actionable data**

flickr.com/photos/loopzilla/

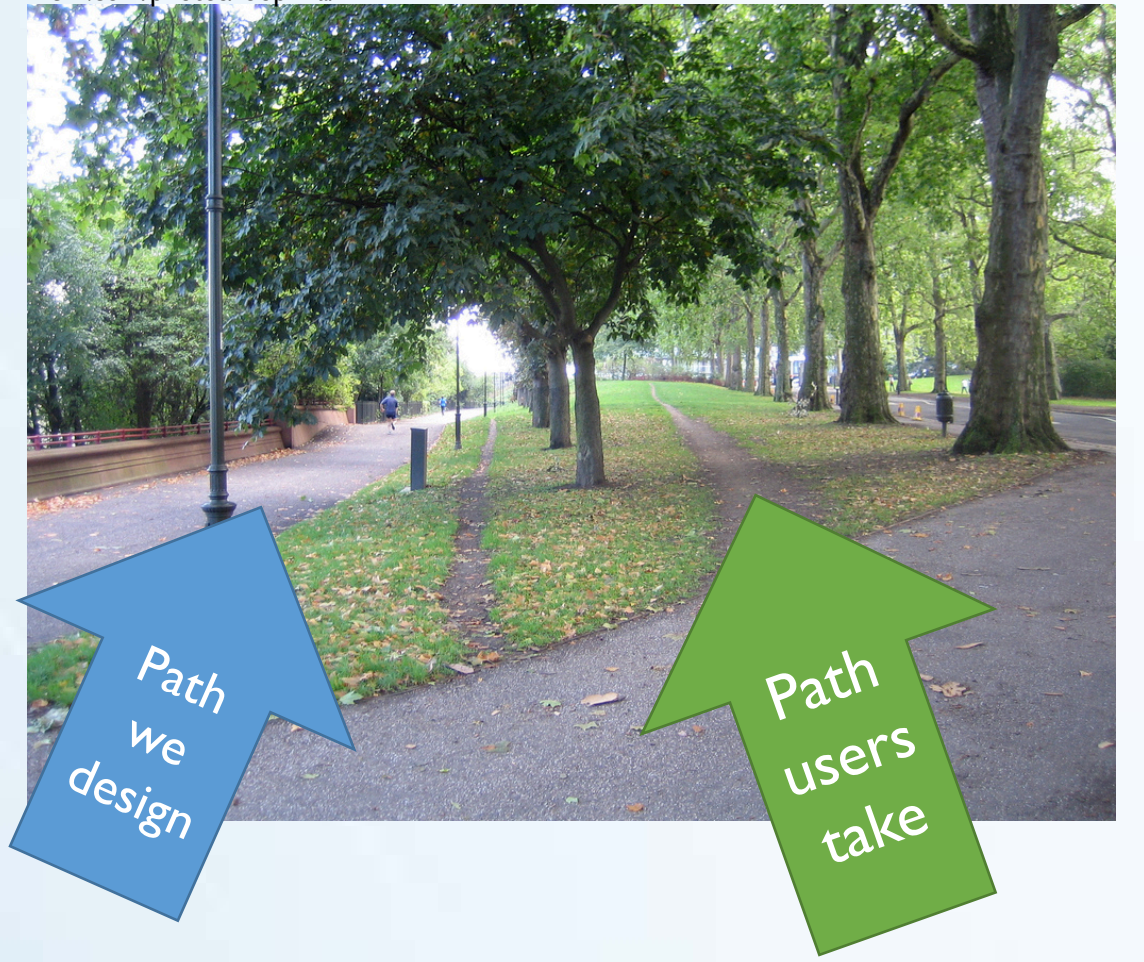

flickr.com/photos/cogdog/

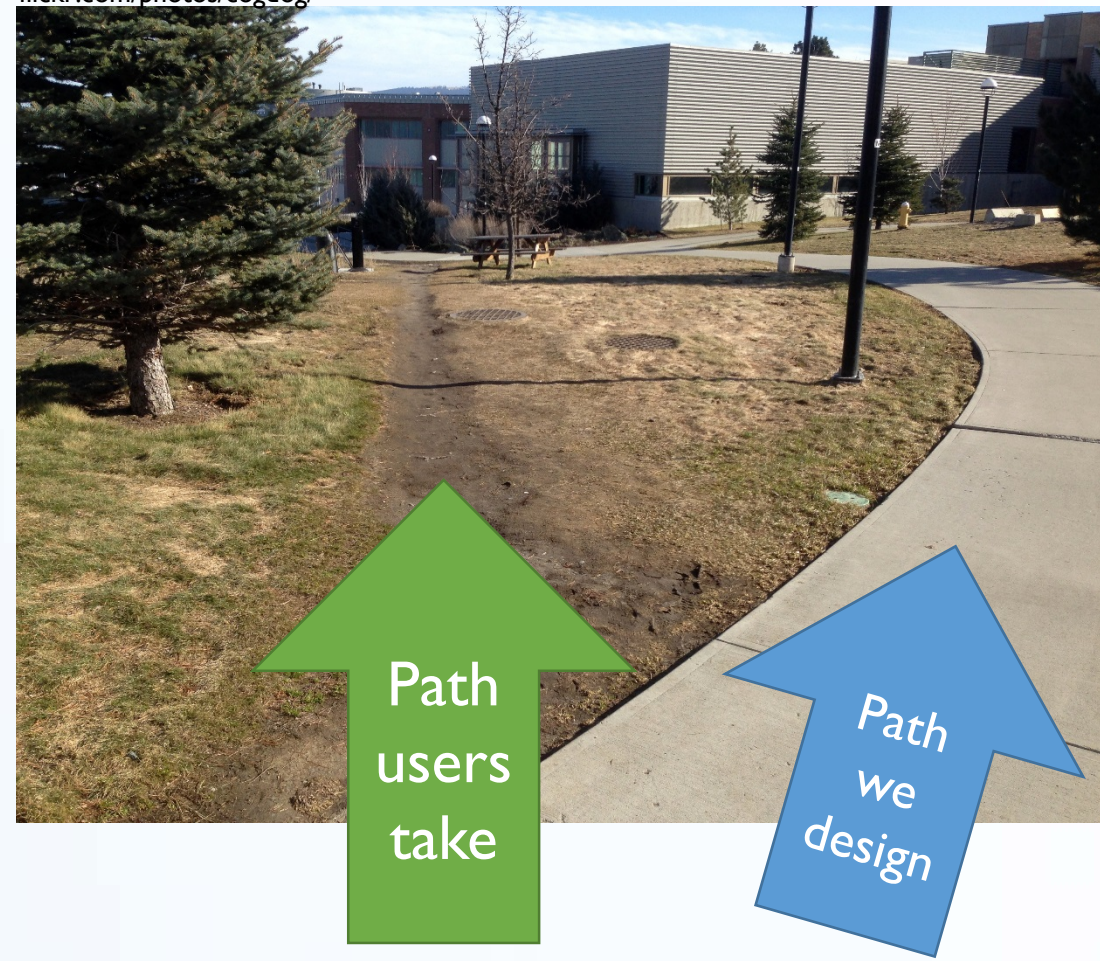

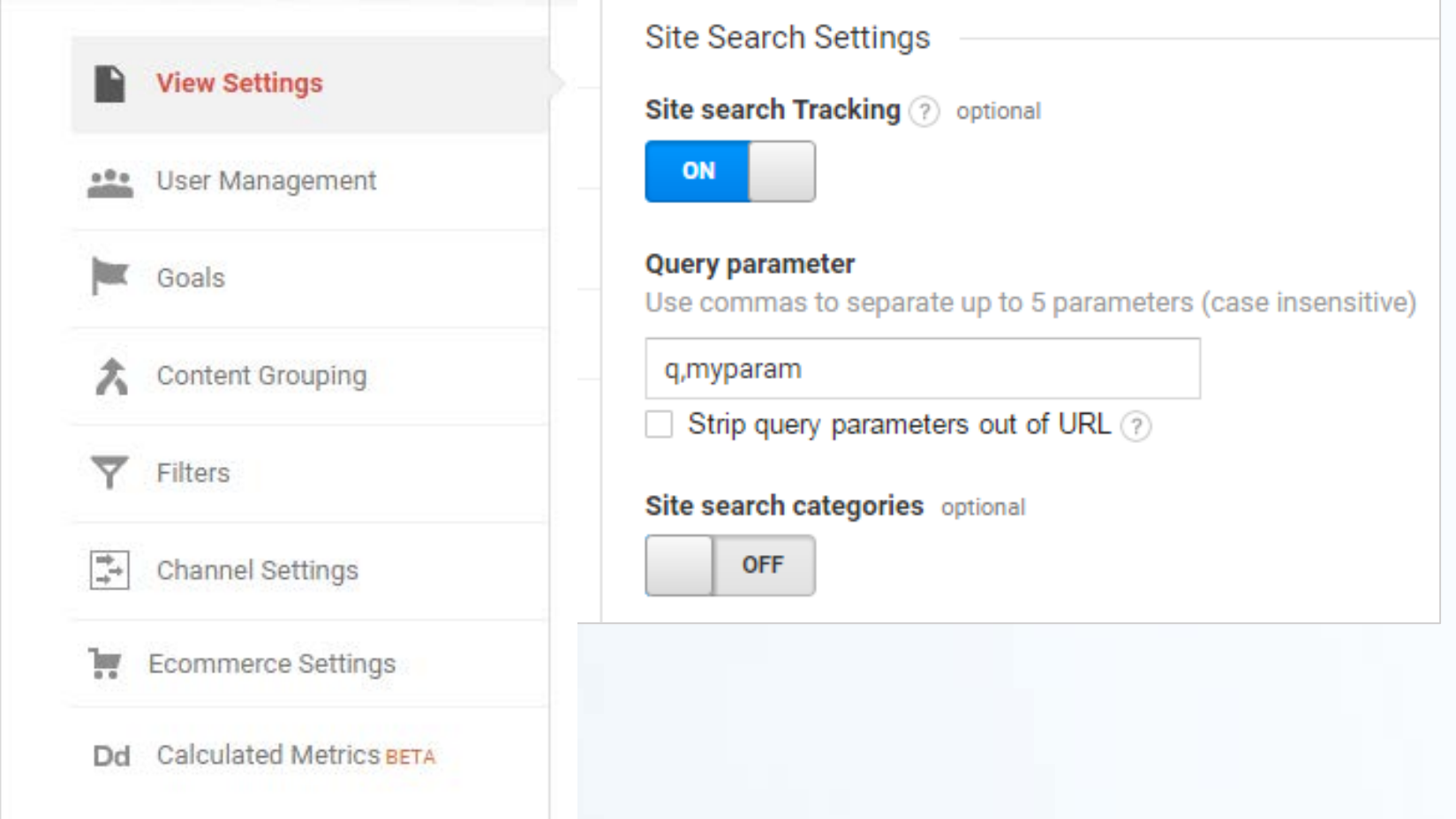

 Search terms indicate what users were unable to find through navigation

 Search terms help you understand the language of your users *What's a bursar?*

• Search terms help you identify missing content on your site

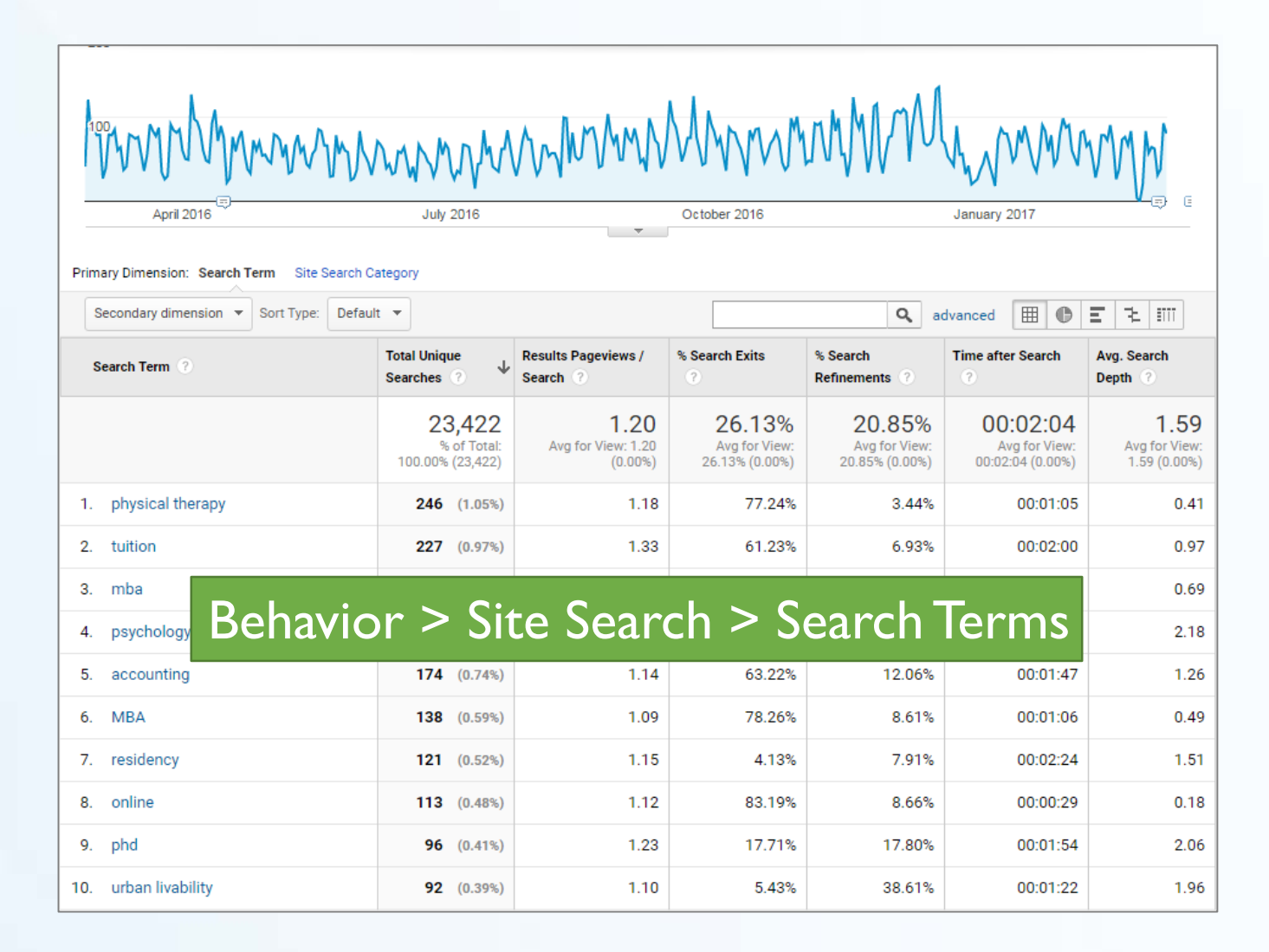

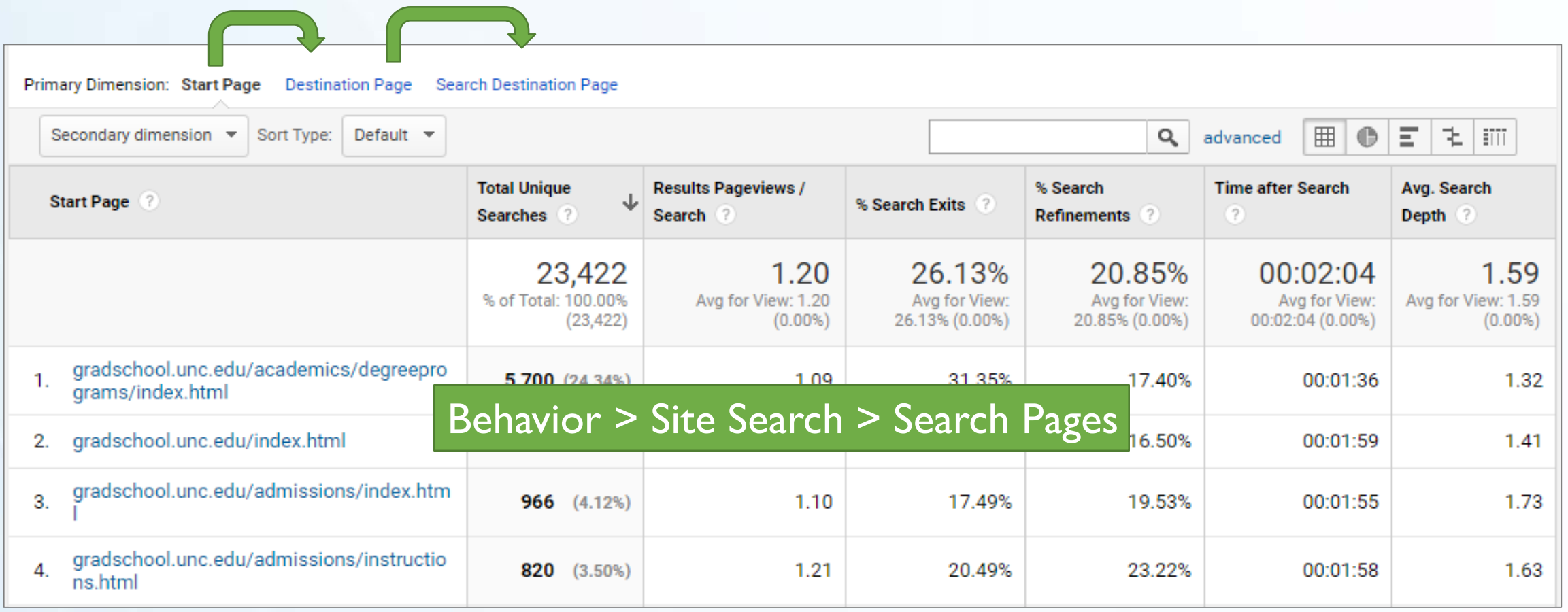

## **Actionable data: Landing pages**

**Behavio** 

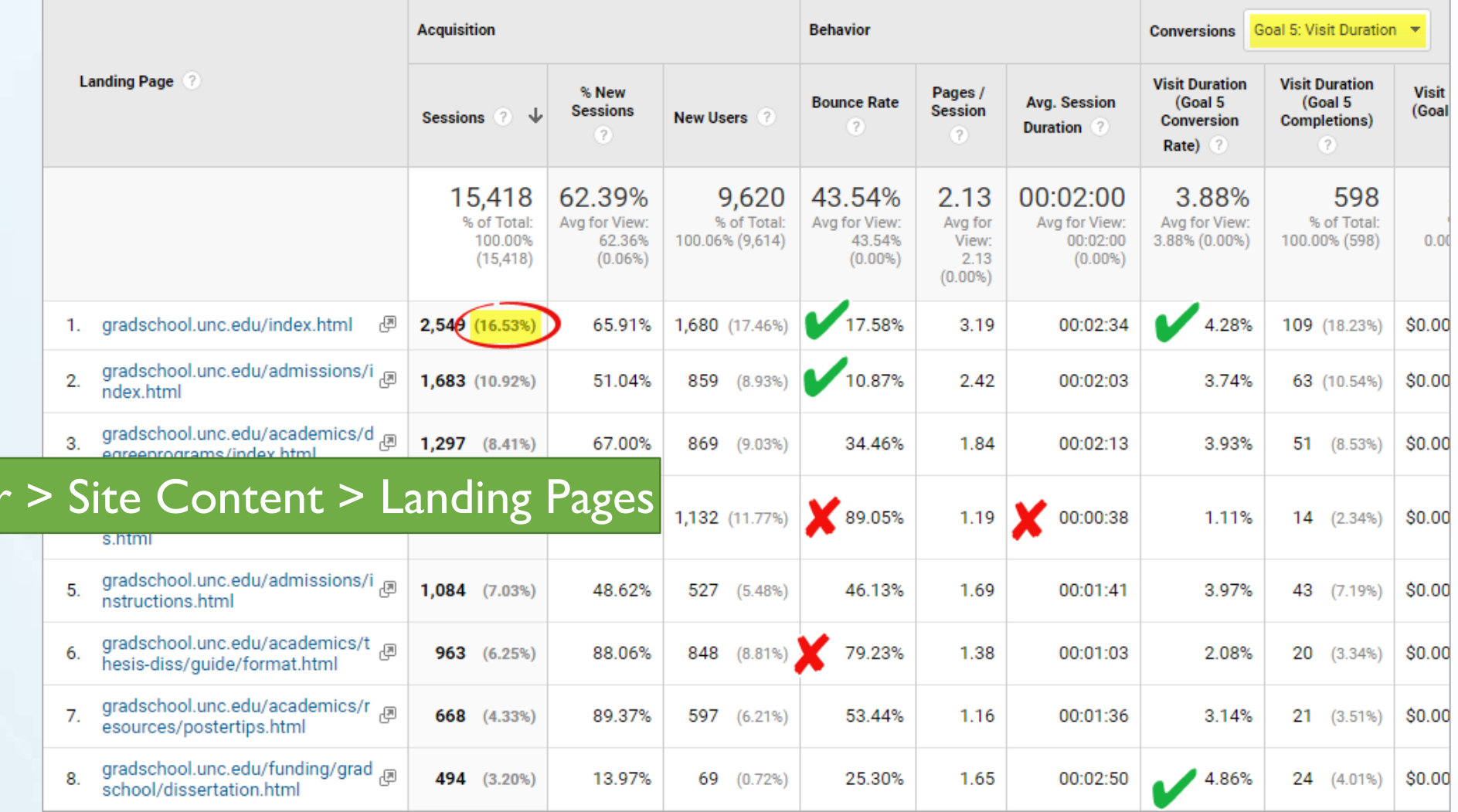

**Actionable data: Tracking on-page events\***

- Slideshow usage
- Did user watch entire video?
- Did user download pdf?
- Did user interact with footer links or sidebar?

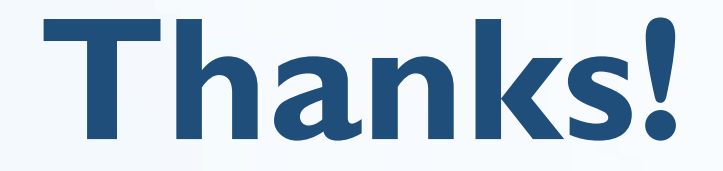

#### Presentation notes and extra materials will be posted to **webmasters.unc.edu**.

Rachell Underhill, Web & Information Manager The Graduate School [runderhill@unc.edu](mailto:runderhill@unc.edu) [@rmunde](https://twitter.com/rmunde)

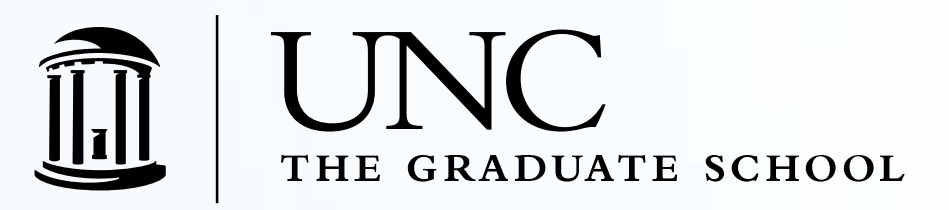